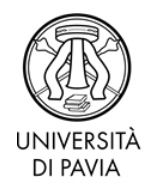

# **IMMATRICOLAZIONE AI CORSI DI DOTTORATO DI RICERCA ATTENZIONE: LA PROCEDURA DI IMMATRICOLAZIONE RICHIEDE L'UPLOAD DI ALCUNI DOCUMENTI. ASSICURARSI DI AVERLI A DISPOSIZIONE IN FORMATO .PDF PRIMA DI INIZIARE (VEDERE PARAGRAFO "IMMATRICOLAZIONE")**

### **COME VISUALIZZARE LA GRADUATORIA**

Al sito <https://studentionline.unipv.it/esse3/Home.do> effettuare il login con le credenziali rilasciate dal sistema al momento della compilazione della domanda di ammissione al concorso. In caso di smarrimento della password è disponibile la funzione di recupero password all'indirizzo [https://studentionline.unipv.it/Anagrafica/PasswordDimenticata.do?menu\\_opened\\_cod=.](https://studentionline.unipv.it/Anagrafica/PasswordDimenticata.do?menu_opened_cod=)

Cliccare la voce SEGRETERIA nel menu a destra, quindi TEST DI AMMISSIONE. I partecipanti al concorso possono visualizzare la propria collocazione nella graduatoria finale di merito.

### **VINCITORI**

I candidati che risultano **ammessi** sono i vincitori del concorso. In base alla posizione nella graduatoria finale, gli studenti ammessi risultano beneficiari o meno di borsa di dottorato. **A decorrere dal giorno successivo a quello della pubblicazione online della graduatoria i vincitori titolari di borsa hanno 5 giorni per immatricolarsi; i vincitori senza borsa hanno 7 giorni per immatricolarsi.**

**Subentri:** in corrispondenza di eventuali rinunce degli aventi diritto prima dell'inizio delle attività formative del corso, potranno subentrare altrettanti candidati secondo l'ordine della graduatoria. I candidati riceveranno comunicazione in merito tramite e-mail e, se interessati, dovranno effettuare l'immatricolazione e il pagamento di cui al comma 7 entro il termine perentorio di 3 giorni dalla ricezione della comunicazione. Decorso tale termine, il candidato sarà considerato rinunciatario.

Il vincitore nella graduatoria "borsa tematica" ha diritto alla borsa finalizzata al tema di ricerca per il quale ha concorso.

### **IMMATRICOLAZIONE**

Cliccare la voce SEGRETERIA (menu di destra) > IMMATRICOLAZIONE (a destra) > IMMATRICOLAZIONE (pulsante blu a fondo pagina) > IMMATRICOLAZIONE STANDARD > IMMATRICOLAZIONE A CORSI AD ACCESSO PROGRAMMATO > CORSO DI DOTTORATO DI RICERCA e infine sul nome corso di dottorato prescelto. Inserire una fotografia identificativa se richiesta. Proseguire con l'inserimento dei dati richiesti.

Come da normativa vigente, la borsa di dottorato di ricerca è assoggettata a contribuzione INPS Gestione Separata e pertanto il dottorando dovrà provvedere, se non già iscritto, all'autodenuncia presso la sede competente INPS (accedendo on line al portale INPS). NON deve essere inoltrata alcuna documentazione di tale iscrizione all'Università. I contributi saranno trattenuti e versati direttamente dall'Università.

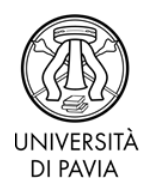

Servizio Ricerca e Formazione alla Ricerca

Compilare il questionario "Dichiarazione INPS gestione separata", in cui dovrà essere indicato di "essere" oppure "non essere" titolare di copertura previdenziale obbligatoria presso una cassa diversa da INPS Gestione Separata

La compilazione viene richiesta a tutti i dottorandi (sia con borsa sia senza borsa). Nel caso di dottorando senza borsa non è previsto il versamento di contributi previdenziali e non è richiesta l'iscrizione alla gestione separata INPS

In caso di variazione della propria posizione contributiva rispetto a quella dichiarata al momento dell'immatricolazione (essere oppure non essere titolare di copertura previdenziale obbligatoria presso una cassa diversa da INPS Gestione Separata), sarà necessario compilare la Dichiarazione Fiscale e Previdenziale (Dottorandi e Specializzandi) – disponibile come ultima scelta nel menù – accedendo con le proprie credenziali d'Ateneo al seguente link: <https://sonl.unipv.it/dicfis/index.php> e trasmettendola all'indirizzo di posta elettronica [dichiarazione.trattamentoeconomico@unipv.it](mailto:dichiarazione.trattamentoeconomico@unipv.it)

Per chiarimenti contattare il Servizio Trattamento Economico e Previdenziale:

[dichiarazione.trattamentoeconomico@unipv.it](mailto:dichiarazione.trattamentoeconomico@unipv.it)

Alla pagina "ALLEGATI DOMANDA DI IMMATRICOLAZIONE", inserire i seguenti documenti:

- − Scansione fronte-retro di un documento d'identità in corso di validità
- − Scansione del tesserino di codice fiscale o della tessera sanitaria recante il codice fiscale
- − "Modulo per tutti" stampato, scansionato e firmato
- − Solo per i vincitori di borsa di dottorato: "Modulo accettazione borsa" stampato, scansionato e firmato
- − Solo per le dottorande: "Modulo dottorande" stampato, scansionato firmato.

# **Il vincitore è tenuto al pagamento, tramite avviso di pagamento generato al termine dell'immatricolazione online, dell'importo di € 156,00 tramite:**

- − pagamento diretto (carte di credito o bonifici attraverso i canali delle banche convenzionate), accedendo alla sezione "Pagamenti" della propria Area Riservata e cliccando sul numero della fattura, quindi sul pulsante "Paga con PagoPA"
- − pagamento differito, presso sportelli bancari, sportelli postali, home banking, punti SISAL, Lottomatica, utilizzando l'avviso di pagamento scaricabile dalla sezione "Pagamenti" della propria Area Riservata, cliccando sul numero della fattura e quindi sul pulsante "Stampa avviso per PagoPA".

# **ATTENZIONE: IL PAGAMENTO ENTRO LA SCADENZA È INDISPENSABILE AI FINI DEL PERFEZIONAMENTO DELL'IMMATRICOLAZIONE.**

I candidati **titolari di borsa di dottorato**, al termine dell'immatricolazione, devono inserire i dati del conto corrente bancario italiano prescelto per il pagamento della borsa cliccando su HOME > ANAGRAFICA > DATI RIMBORSI.

Gli immatricolati riceveranno all'indirizzo e-mail personale, dopo circa due settimane dal pagamento della tassa di iscrizione al corso, una comunicazione di benvenuto in cui sono riportate alcune indicazioni di carattere generale nonché, per coloro che non ne sono già in possesso, **l'indirizzo e-mail di Ateneo che, da quel momento, sarà l'unico canale di comunicazione del Servizio con lo studente**. **Lo studente è pertanto tenuto a controllare frequentemente la casella di** 

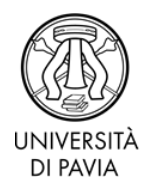

Servizio Ricerca e Formazione alla Ricerca

**posta elettronica di Ateneo**. Coloro che si iscrivono a UNIPV per la prima volta riceveranno all'indirizzo e-mail di Ateneo **le nuove credenziali definitive per l'accesso all'Area Riservata.**

# **BORSA DI DOTTORATO (solo per dottorandi con borsa)**

# **(ATTENZIONE: QUESTA PROCEDURA PUÒ ESSERE COMPLETATA ANCHE OLTRE LA SCADENZA DEI 5 GIORNI – COMUNQUE ENTRO IL TERMINE DEL 31 OTTOBRE)**

Il beneficiario di borsa di dottorato dovrà provvedere all'iscrizione alla gestione separata INPS, effettuabile solamente online dal sito dell'INPS.

Se iscritto/a ad altra cassa previdenziale obbligatoria, indicarlo nell'apposita sezione del questionario all'atto dell'immatricolazione.

Gli avvisi di pagamento mensile e la certificazione unica annuale (CU) saranno consultabili all'indirizzo https://www.unipv.u-gov.it/. Anche in questo caso l'accesso al sistema avviene utilizzando il codice fiscale e la password di accesso all'Area Riservata; l'accesso si abilita con il caricamento del primo cedolino.

L'erogazione della borsa di dottorato avviene di prassi con rate mensili posticipate, come da bando, con l'eccezione della prima mensilità la cui liquidazione potrebbe essere posticipata a dicembre nel caso in cui non fossero ancora concluse le procedure contabili da espletare necessariamente al termine di tutte le immatricolazioni e finalizzate all'erogazione della borsa. L'importo mensile sarà accreditato sulle coordinate bancarie italiane inserite al termine dell'immatricolazione tramite il percorso sopra indicato; con la stessa modalità sarà possibile successivamente inserire nuove coordinate bancarie italiane in caso di variazione delle stesse. **Nel caso di accredito tramite bonifico estero, o di variazione da conto bancario italiano a bonifico estero o viceversa, le coordinate bancarie dovranno invece essere comunicate al Servizio Gestione Trattamento Economico e Previdenziale., all'indirizzo di posta elettronica [dichiarazione.trattamentoeconomico@unipv.it](mailto:dichiarazione.trattamentoeconomico@unipv.it)**

**Ai fini dell'erogazione degli emolumenti è indispensabile che il dottorando provveda a fornire la modalità di pagamento secondo le indicazioni sopra riportate. In caso di mancato inserimento o comunicazione delle coordinate bancarie non sarà possibile procedere al pagamento.**

# **IDONEO SENZA POSTO**

La posizione "in graduatoria" non consente, all'atto della pubblicazione della graduatoria, l'accesso al corso di dottorato. Tuttavia, in presenza di eventuali rinunce prima dell'inizio del corso, i posti resisi disponibili saranno messi a disposizione dei candidati risultati idonei secondo l'ordine della graduatoria; il Servizio provvederà a darne comunicazione direttamente agli interessati.

# **EVENTUALI RINUNCE**

Affinché il Servizio possa dare avvio celermente alle procedure connesse alle rinunce e ai subentri, il vincitore che non intenda accettare il posto oppure la borsa è pregato di darne immediata comunicazione attraverso la compilazione del modulo appropriato ("modulo rinuncia posto" o "modulo rinuncia borsa") reperibile al sito <http://phd.unipv.it/modulistica-dottorandi/> e presentarlo secondo le modalità ivi indicate.

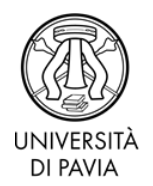

Servizio Ricerca e Formazione alla Ricerca

**ATTENZIONE: si ricorda che i candidati non ancora laureati al momento della scadenza del bando dovranno trasmettere, una volta laureati e comunque entro il 31 ottobre, l'autocertificazione di conseguimento del titolo via mail a [concorso-dottorati@unipv.it.](mailto:concorso-dottorati@unipv.it)**

**In caso di problemi, contattare [concorso-dottorati@unipv.it](mailto:concorso-dottorati@unipv.it) tel. 0382/985984, 37, 82, 83.**